# Docker mit WordPress unter Windows

Docker herunterladen und Installieren:

<https://www.docker.com/products/docker-desktop/>

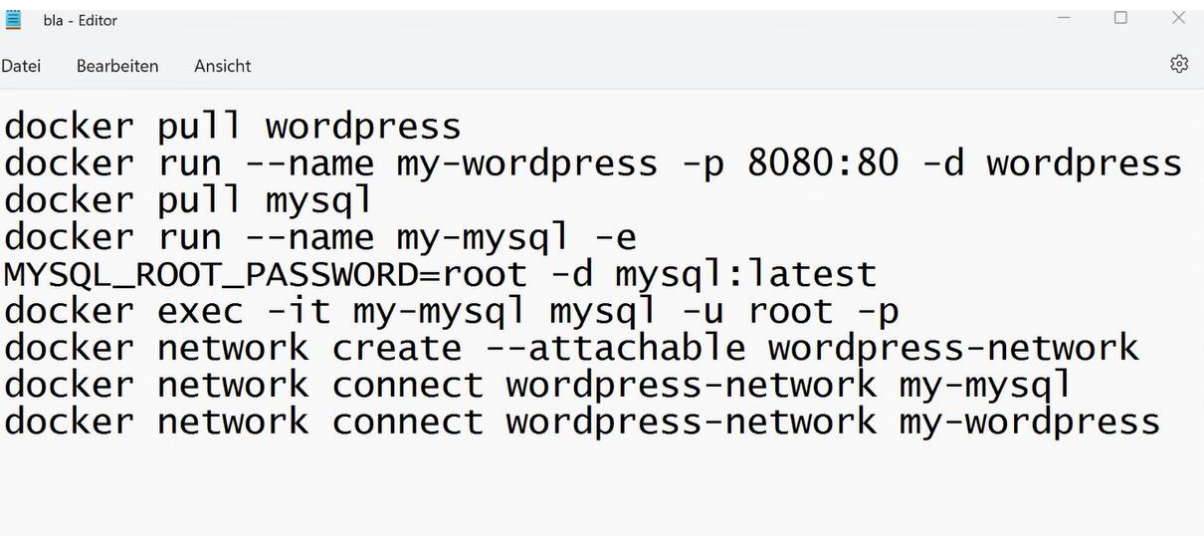

Im Terminal History anzeigen Taste **F7** und mit Snippingtool kopieren.

Nach Befehlszeile 17 Datenbank in mysql erstellen:

mysql CREATE DATABASE wordpress;

Password = root

### LABOR BERICHT

**BM** Administrator: Eingabeaufforderung

 $\Box$  $\times$ 

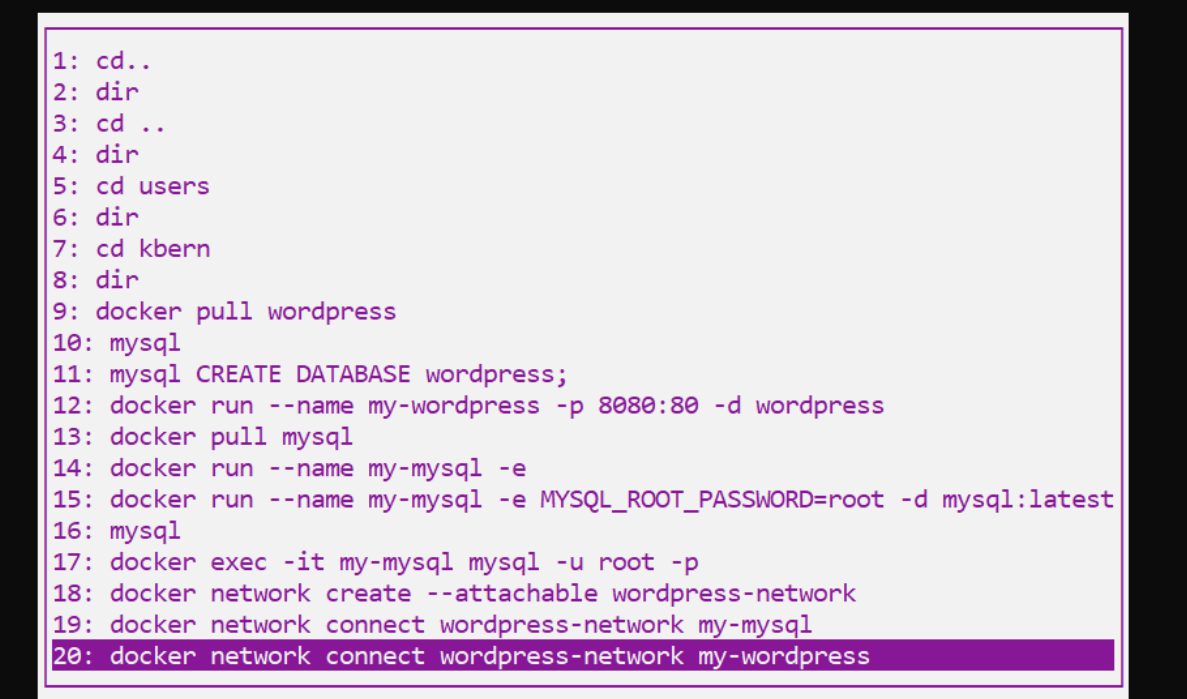

## E C:\WINDOWS\system32\cmd.exe  $\Box$ Type 'help;' or '\h' for help. Type '\c' to clear the current input statem 0: docker pull wordpress 1: docker run --name my-wordpress -p 8080:80 -d wordpress 2: docker pull mysql 3: docker run --name my-mysql -e MYSQL ROOT PASSWORD=root -d mysql:lates 4: docker exec -it my-mysql mysql -u root -p 5: docker network create --attachable wordpress-network 6: docker network connect wordpress-network my-mysql 7: docker network connect wordpress-network my-wordpress 8: doskey /history 9: doskey /history > bla.tyt  $10:$  dir

C:\Users\wolf>docker network connect,wordpress-network my-wordpress

WordPress Startseite:

Im Webbrowser eingeben:

**Localhost:8080**

### LABOR BERICHT

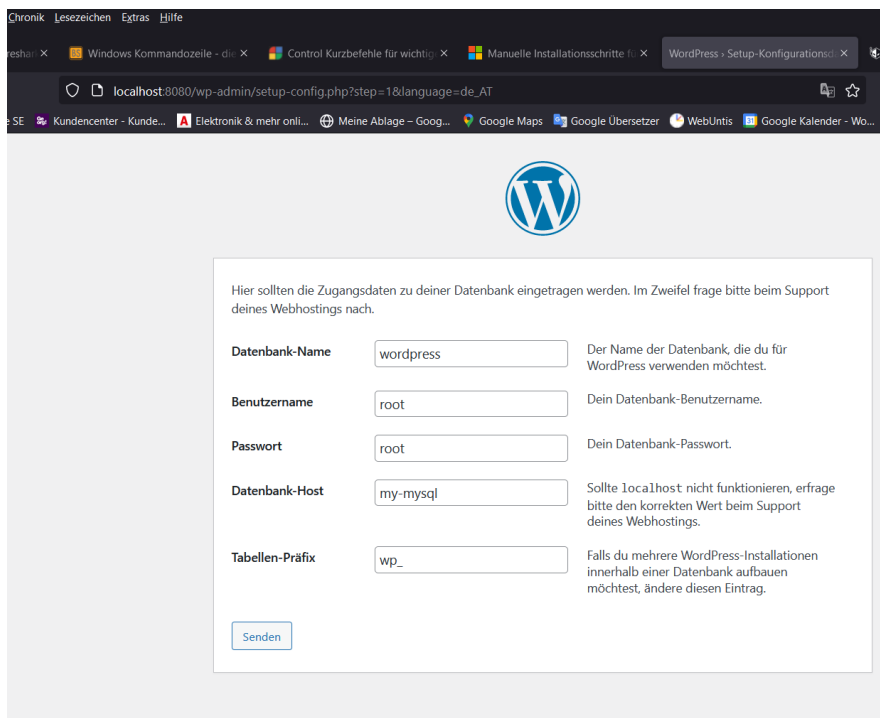

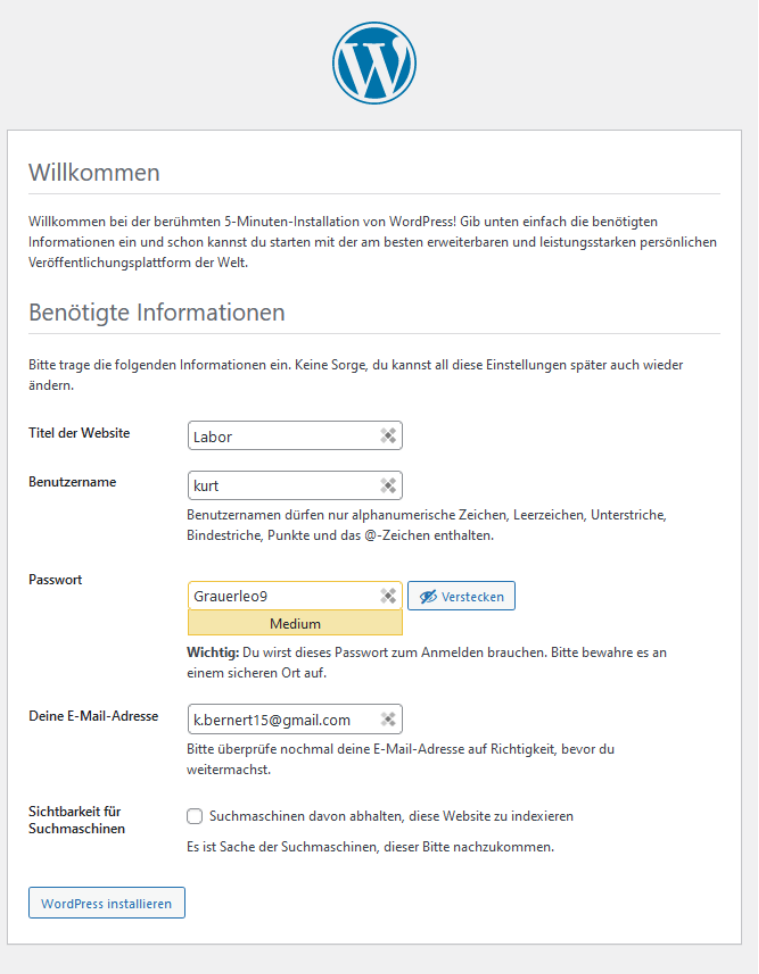

#### LABOR BERICHT

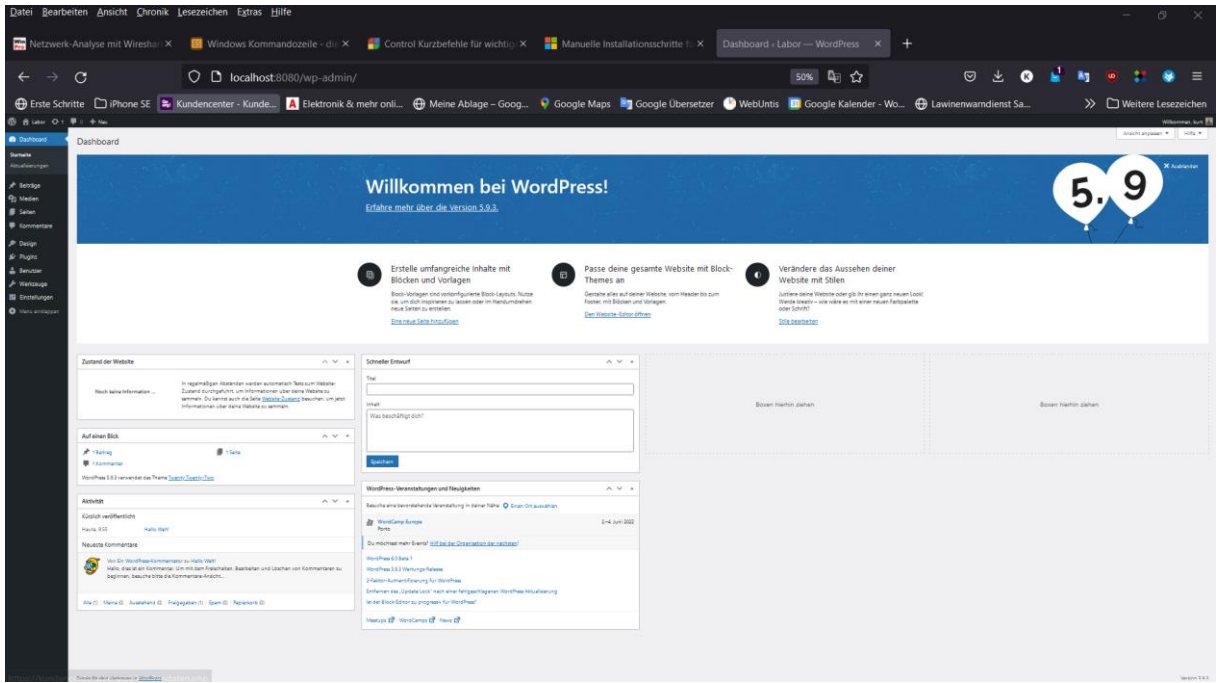

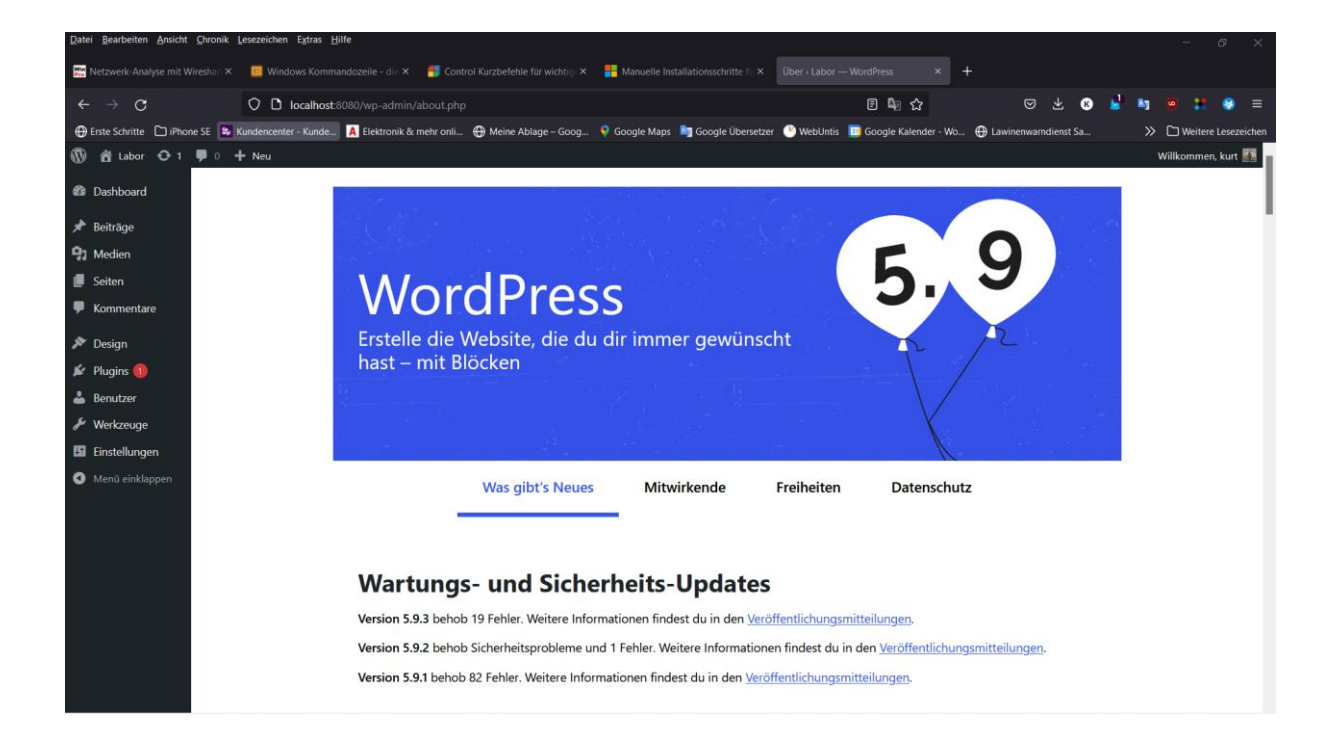